## **Scullcom Hobby Electronics – Info Sheet**

## How to save Serial Data from an Arduino as a Text File

Although the Arduino IDE Serial Monitor displays serial data it does not allow you to save it as a text file.

However, a clever little freeware programme called CoolTerm written by Roger Meier provides a simple serial port terminal application (no terminal emulation) that is geared towards hobbyists and professionals. CoolTerm will not only capture and display the serial data live, it can also automatically save that data at the same time as a text file for use later in a spreadsheet so that graphs of the data can be produced.

CoolTerm is available free of charge from Roger Meier's website at: http://freeware.the-meiers.org/

If you scroll down the web page you will find CoolTerm. Then look for the following section of text: *NOTE: Starting with v1.4.5, the Windows build will only support Windows 7 and newer. v1.4.4 is the last build that supports Windows XP. It can be downloaded here.*

The program can be download by clicking on the word *here* which provided the following link: http://freeware.the-meiers.org/previous/CoolTermWin144.zip

Download the zip file – You will find the following in your download folder:

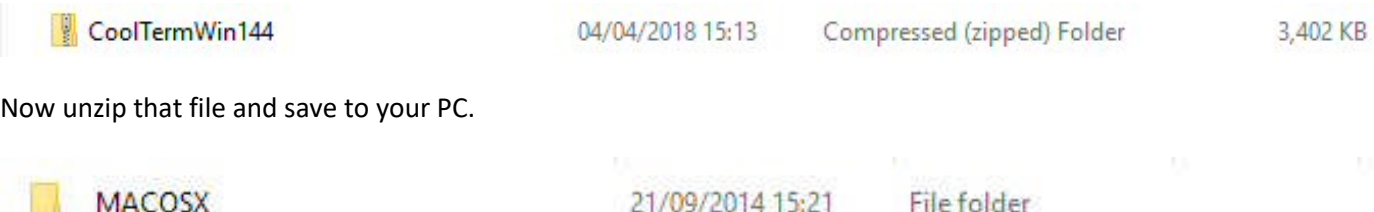

21/09/2014 15:11

File folder

You will now see two folders saved. If you now click on the **CoolTermWin** folder you will see the following files:

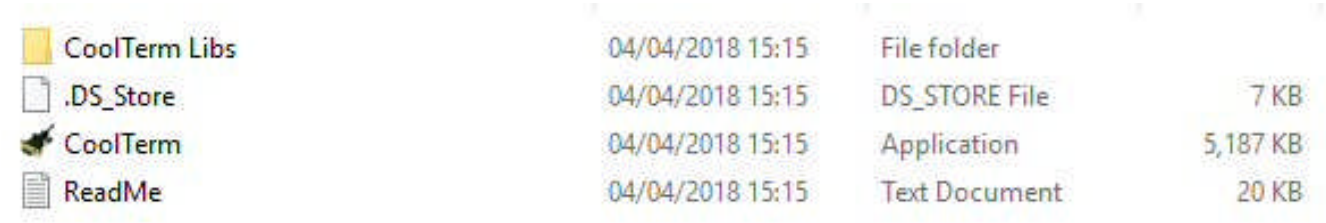

Now click on  $\bigotimes$  CoolTerm and the program will start – the following window with be displayed on your PC screen.

CoolTermWin

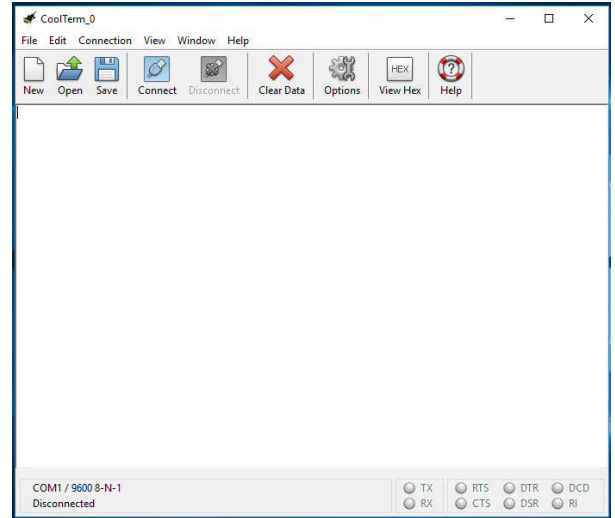